# Setting Up, Editing, and Deleting Recurring Payments Quick Reference Guide

This guide walks you through setting up, editing, and deleting a recurring payment schedule as a registered user.

# Set Up Recurring Payments (page 2)

- Pay with e-check
- Schedule monthly, quarterly, semi-annual, and annual recurring payments to be made on the day of your choice
- · Choose an expiration date or leave it open-ended until you decide to cancel the schedule

# Edit Recurring Payments (page 10)

- Update your payment amount as dues change
- Change a schedule's payment date, recurrence, and expiration date
- For a schedule with a defined expiration date, edit the payment dates and amounts within the schedule

### **Delete Recurring Payments** (page 15)

- Delete the full schedule
- For a schedule with a defined expiration date, delete individual payments within the schedule

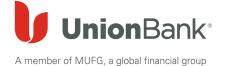

# **Set Up New Recurring Payments**

Go to HOABankservices.com

https://www.hoabankservices.com/

Under the Online Payments for Homeowners section on the left-hand navigation bar, click Make Payment

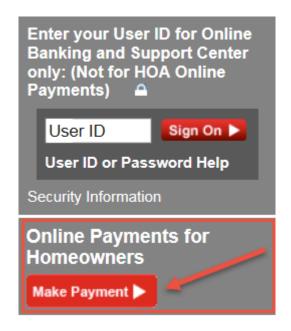

Enter your **Username** and **Password** 

Click Login

NOTE: For first time logins, you will be asked to select and answer 3 forgotten password questions and 3 enhanced security questions

For help logging in the first time, click <u>Help</u> (to the right of Returning User) to refer to the First-Time Login Quick Reference Guide

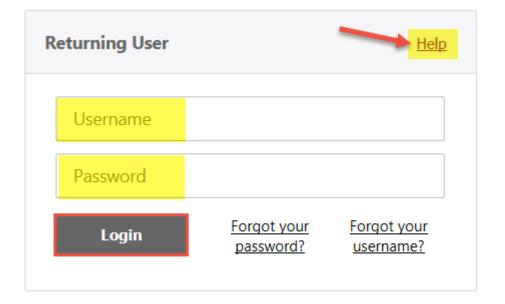

Find your property profile under **My Properties** 

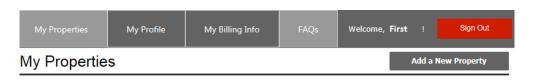

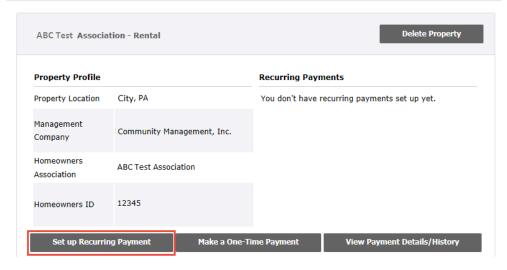

Click **Set up Recurring Payment** from within the property profile

# Recurring Payment for the ABC Test Association

The setup page will open and reflect the Association and Homeowner ID information entered at registration

NOTE: If you are making payments for multiple properties, verify that you have chosen the correct association profile

Scroll down to the **Billing**Information section

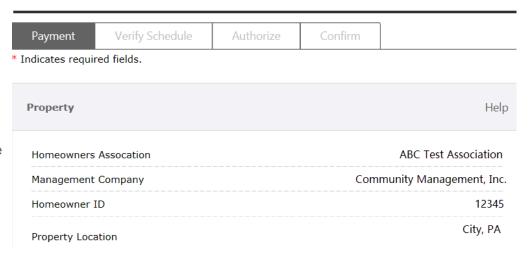

# Complete the required Billing **Information** fields

Click in the Same as Registered Address box if the information is the same as the registration information.

NOTE: If the incorrect information is prefilled, you can update any field

# **Billing Information** Same as Registered Address Last Name \*

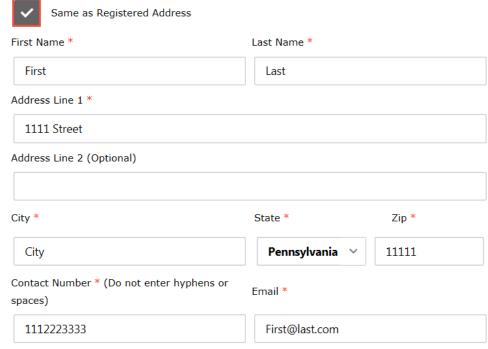

Define when and how often the payments should be made by complete the following fields:

Payment Day: The payment day of the month

Frequency: Every 1, 3, 6, or 12

months

**Start date:** Date the requested schedule should be effective

#### End date:

 Enter the date the last payment should be made

#### OR

 Choose to continue until you change or cancel the recurring schedule

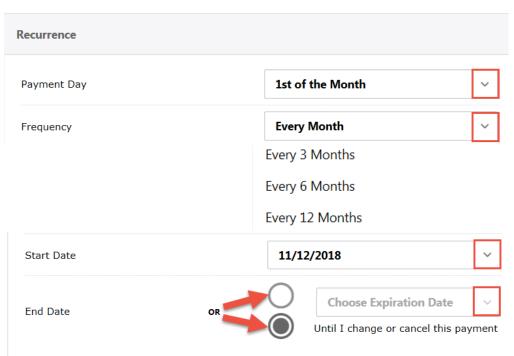

# Enter the Payment Amount Choose the bank account number from the Payment Method dropdown Payment Amount \$125.00 Payment Method Business Account Checking xxxx7456

Click Save Recurring Payment

NOTE: If this is the first time you are making a payment as a registered user, click the Add New Bank Account link and complete the bank information fields to add additional accounts

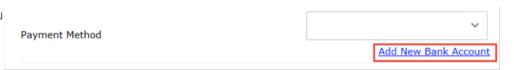

Back

Save Recurring Payment

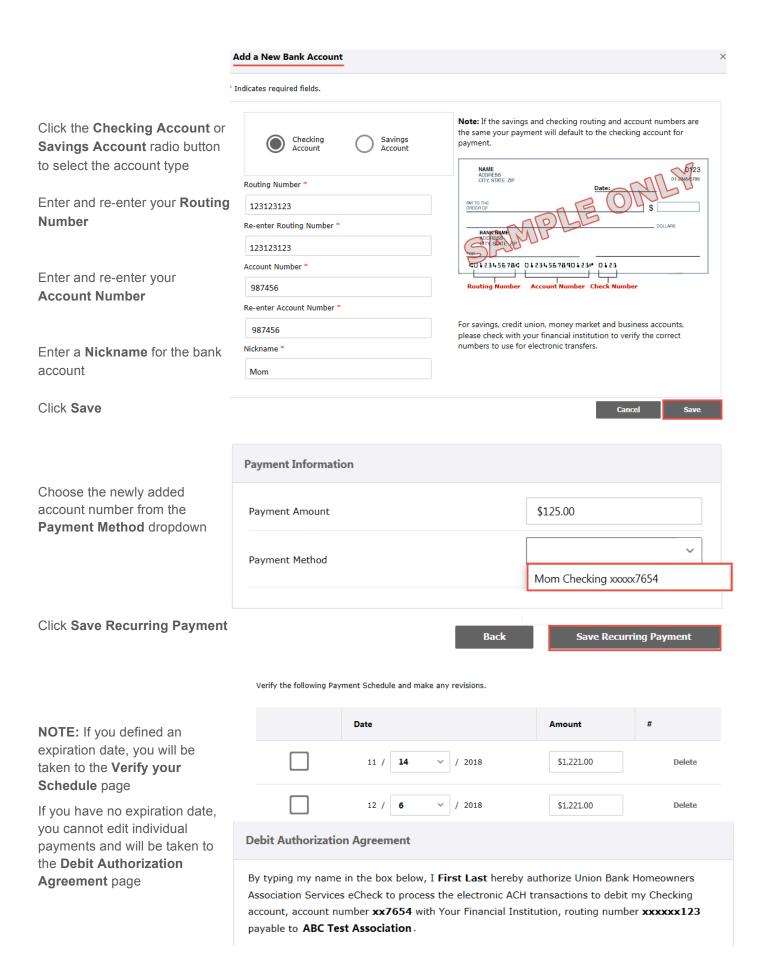

If you defined an expiration date, verify the list of individual payments in your schedule and select **Submit Payments** 

Refer to the Editing Recurring Payments section to edit dates and amounts of specific payments

# Recurring Payment for the Falling Water Homeowners Association Inc Authorize Payment Confirm Verify your Schedule Verify the following Payment Schedule and make any revisions. Date Amount 11 / 14 V / 2018 \$1,221.00 Delete 12 / 6 V / 2018 \$1,221.00 Delete / 2019 \$1,221.00 Delete 2 / 6 v / 2019 \$1,221.00 Delete Extend Schedule Choose a Month

Please click Submit Payments or your schedule will not be processed

**Submit Payments** 

Delete Selected

# Authorize Your Payment

# Recurring Payment for the ABC Test Association

Through:

|                                                                                 | Payment                                                                                                    | Verify Schedule       | Authorize | Confirm        |                                                                |  |  |  |
|---------------------------------------------------------------------------------|----------------------------------------------------------------------------------------------------|-----------------------|-----------|----------------|----------------------------------------------------------------|--|--|--|
|                                                                                 | * Indicates required fields.                                                                                                    |                       |           |                |                                                                |  |  |  |
|                                                                                 | Debit Authorization Agreement                                                                                                    |                       |           |                |                                                                |  |  |  |
| Enter your first and last name in the Authorization: Type Your Name Here: field | By typing my name in the box below, I <b>First Last</b> hereby authorize Union Bank Homeowners Association Services eCheck to process the electronic ACH transactions to debit my Checking account, account number <b>xx7456</b> with Your Financial Institution, routing number <b>xxxxxx123</b> payable to <b>ABCTest Association</b> . |                       |           |                |                                                                |  |  |  |
|                                                                                 | * Authorization                                                                                                    | n: Type Your Name Her | e:        |                | First Last                                                     |  |  |  |
| Click Authorize                                                                 |                                                                                                    |                       |           | Please click A | Back Authorize uthorize or your schedule will not be processed |  |  |  |

A confirmation message will appear letting you know that the e-check payment was successful

# My Properties My Profile My Billing Info FAQs Welcome, First!

# Recurring Payment for the ABC Test Association

Keep the **Confirmation #** for future research, if necessary

A confirmation email will be sent to the email address provided from Union Bank Homeowners Association Services. Save the email confirmation for possible future research.

Click on the **My Properties** tab at the top of the page to verify your recurring payment

You will see your next scheduled **Recurring Payments** information

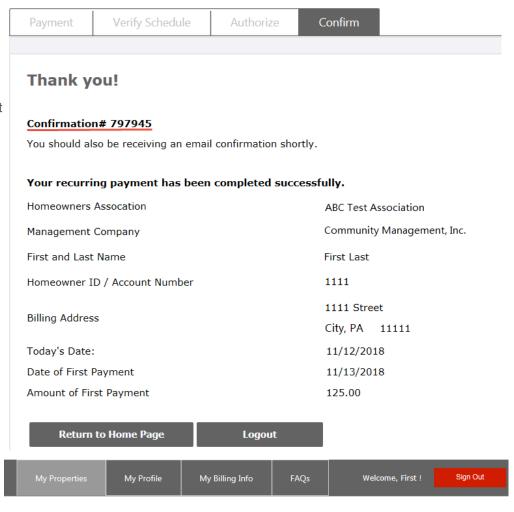

# My Properties

Delete Property ABC Test Association - Rental Property Profile **Recurring Payments** 11/13/2018 City, PA Next Payment Property Address Homeowners Association ABC Test Association Payment Day Management Company Community Management, Inc Pay From xxxxx7456 12345 Homeowners ID Amount \$125.00 Make a One Time Payment **Edit Recurring Payment** 

Add a New Property

# **Edit Recurring Payments**

To edit your schedule, click on **Edit Recurring Payment** within the Property Profile

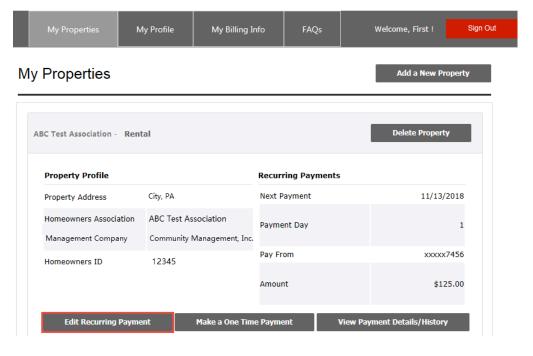

The setup page will open and reflect the selected **Property** information

# Recurring Payment for the ABC Test Association

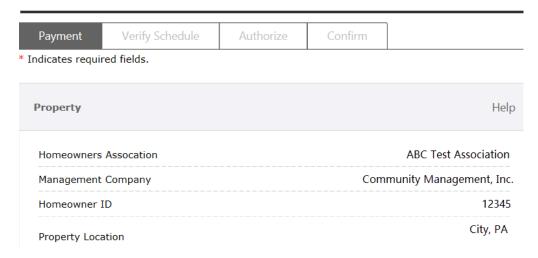

# Scroll down to the **Billing Information** page

Edit Billing Information fields, as necessary

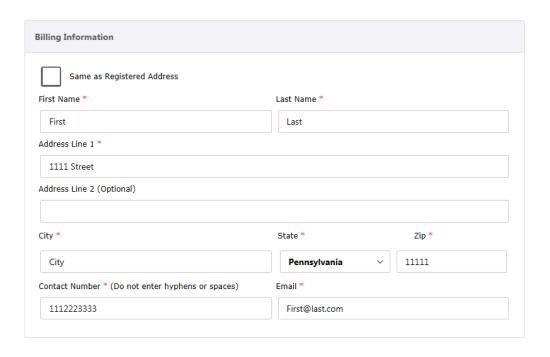

# Edit any of the following Recurrence Recurrence fields: Payment Day: Which day of the 1st of the Month Payment Day month **Every Month** Frequency Frequency: Every, 3, 6 or 12 months Every 3 Months Start date: Date the requested Every 6 Months schedule should be effective Every 12 Months End date: Enter the date the last 11/12/2018 Start Date payment should be made OR Choose Expiration Date End Date Until I change or cancel this payment Choose to continue making payments until you change or cancel the recurring

schedule

# Edit any **Payment Information**, as necessary

Click on Save Recurring Payment

| Payment Information |                                      |  |  |  |
|---------------------|--------------------------------------|--|--|--|
| Payment Amount      | \$125.00                             |  |  |  |
| Payment Method      | Business Account Checking xxxxx745 ∨ |  |  |  |
|                     | Add New Bank Account                 |  |  |  |
|                     |                                      |  |  |  |

#### NOTE:

If you set an expiration date, you will be taken to the **Verify your Schedule** page where you may continue to edit each individual payment

If you have no expiration date, you cannot edit individual payments and will be taken to the **Authorize** page

Verify the following Payment Schedule and make any revisions.

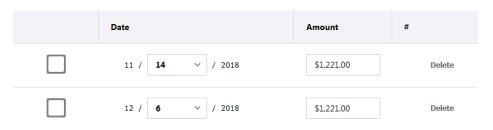

Delete Recurring Payment

Save Recurring Payment

## **Debit Authorization Agreement**

By typing my name in the box below, I **First Last** hereby authorize Union Bank Homeowners Association Services eCheck to process the electronic ACH transactions to debit my Checking account, account number **xx7654** with Your Financial Institution, routing number **xxxxxx123** payable to **ABC Test Association**.

# Recurring Payment for the ABC Test Association

If an expiration date was defined, you may edit specific payments within the schedule, as necessary

NOTE: The dates in the dropdown only contain bank weekdays (no weekend or holiday dates)

# Edit the date:

- Choose the **Date** dropdown
- Choose a different date
- Place a checkmark to the left of the payment
- Select Submit Payments

#### Edit the Amount

- Enter a new Amount
- Place a checkmark to the left of the payment
- Select Submit Payments

**Extend** your schedule for as many months as you like.

- Choose the dropdown
- Choose a Month/Year
- Select Extend

The additional dates will appear as part of the schedule

You may also access the specific payments by clicking on the **Next Payment** date link within the property profile

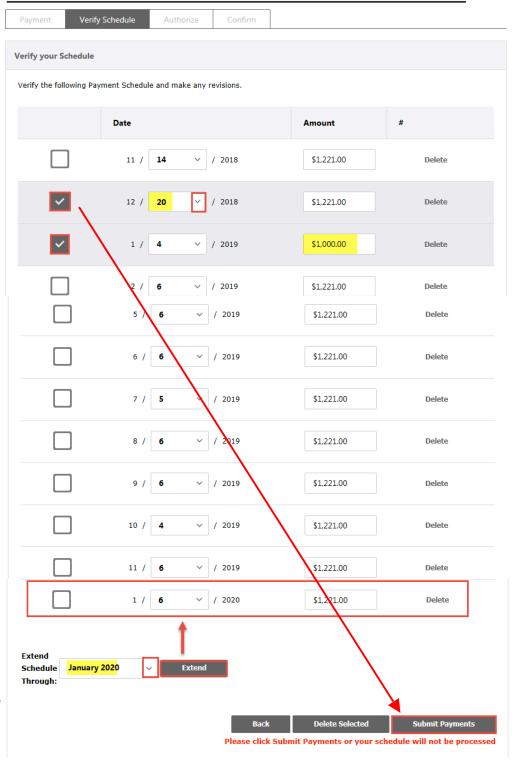

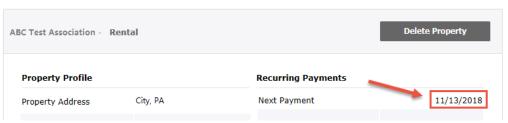

# Recurring Payment for the ABC Test Association

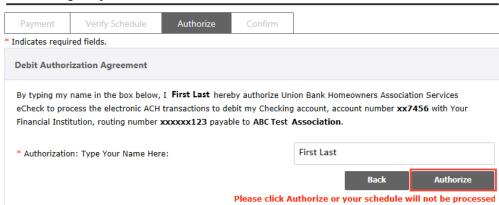

Enter your first and last name in the Authorization: Type Your Name Here: field

Click Authorize

A confirmation message will appear letting you know that the e-check payment was successful

Keep the new Confirmation # for records for future research,

A confirmation email will be sent from Union Bank Homeowners Association to the email address provided. Save the email confirmation for future research.

if necessary

| My Properties | My Profile | My Billing Info | FAQs | Welcome,<br>First! | Sign Out |
|---------------|------------|-----------------|------|--------------------|----------|

# Recurring Payment for the ABC Test Association

Payment Verify Schedule Authorize Confirm

# Thank you!

#### Confirmation# 797945

You should also be receiving an email confirmation shortly.

# Your recurring payment has been completed successfully.

Homeowners Assocation ABC Test Association

Management Company Community Management, Inc.

First and Last Name First Last

City, PA 11111

Homeowner ID / Account Number 1111

Billing Address 1111 Street

Today's Date: 11/12/2018

Date of First Payment 11/13/2018

Amount of First Payment 125.00

Return to Home Page Logout

# **Delete Recurring Payments**

To delete a specific payment within a schedule, you must have previously defined an expiration date versus leaving the schedule open-ended

Access the specific payments by clicking the **Next Payment** date link within the property profile

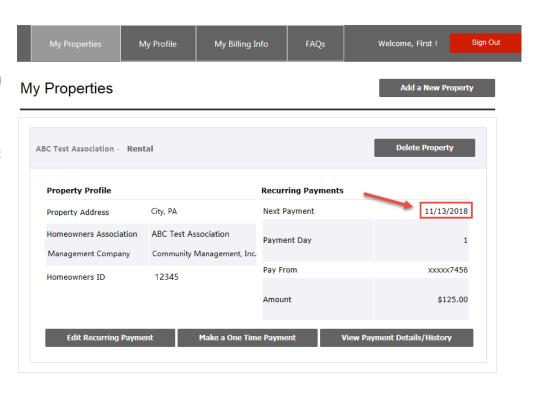

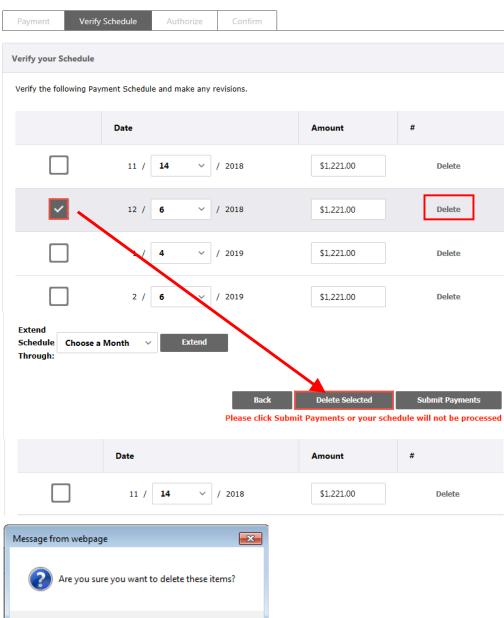

Click **OK** in the pop-up to confirm you want to delete the payment

Click **Delete** in the line you

would like deleted

Place a checkmark to the left of

the payment to be deleted

Click Delete Selected

OR

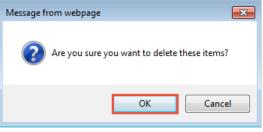

The payment line will no longer be reflected in the schedule

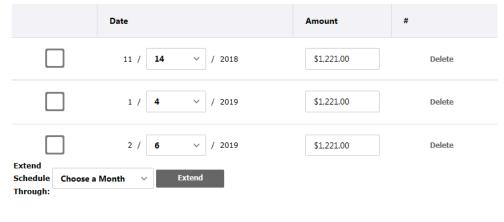

Select Submit Payments

# Recurring Payment for the ABC Test Association

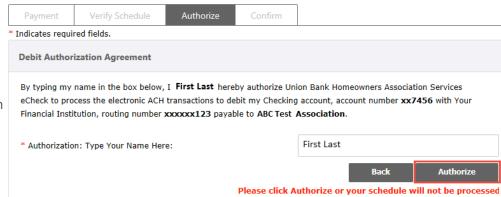

Enter your first and last name in the Authorization: Type Your Name Here: field

Click Authorize

A confirmation message will appear letting you know that the e-check payment was successful

Keep the new Confirmation # for records for future research, if necessary

A confirmation email will be sent from Union Bank Homeowners Association to the email address provided. Save the email confirmation for future research

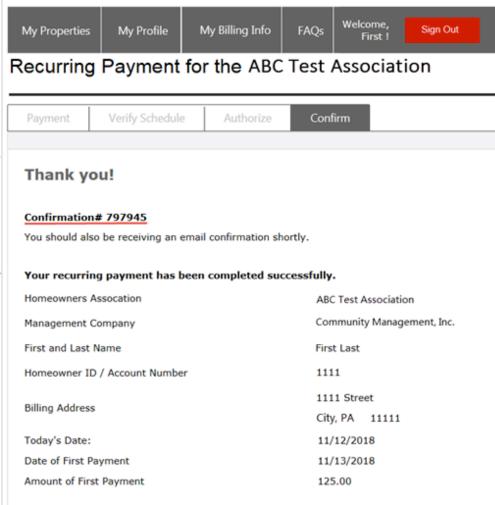

Logout

Return to Home Page

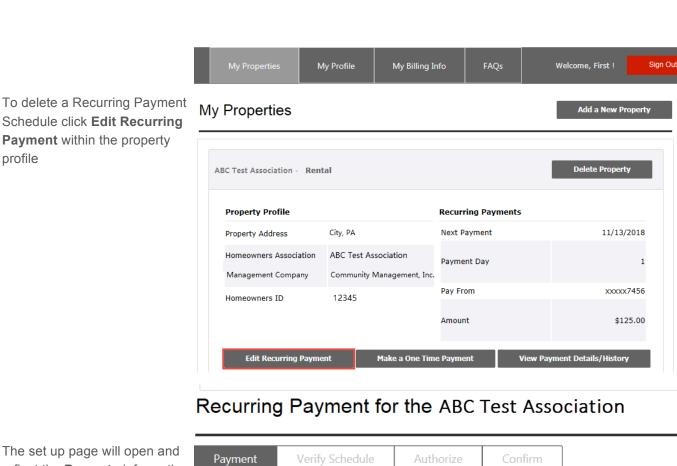

The set up page will open and reflect the **Property** information \* Indicates required fields. **Property** Help Homeowners Assocation **ABC Test Association** Scroll down to the bottom of the Community Management, Inc. Management Company page 12345 Homeowner ID City, PA Property Location Click Delete Recurring Save Recurring Payment **Delete Recurring Payment Payment** 23 Message from webpage Payment Amount Click **OK** in the pop-up that asks Are you sure you want to delete this? ing xxxxx7654 if you are sure you want to Payment Method delete the payment Add New Bank Account OK Cancel Delete Recurring Payment Save Recurring Payment

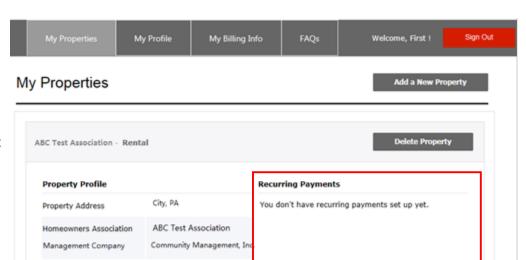

12345

Homeowners ID

Your property profile will reflect that you no longer have any recurring payments